Open Source. Open Possibilities.

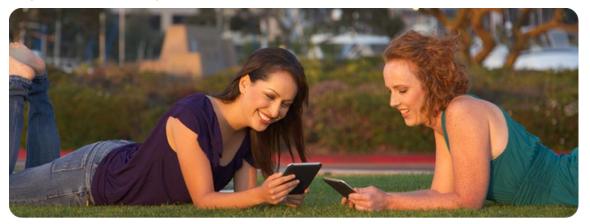

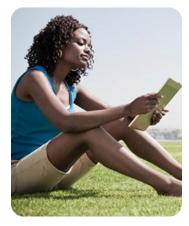

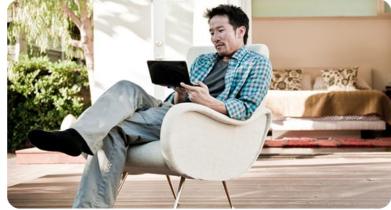

# AllJoyn<sup>™</sup> Overview and Integration Tips & Tricks

Brian Spencer Staff Engineer Qualcomm Innovation Center, Inc.

August 30, 2012

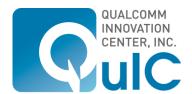

# Agenda

- What is AllJoyn?
- What About Other Peer-to-peer Solutions?
- AllJoyn Fundamentals
- Add AllJoyn to an Android Application
- Simple Client/Service Sample Walkthrough
- How to build and run AllJoyn at OS layer
- Q&A

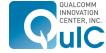

Open Source. Open Possibilities.

# What is AllJoyn?

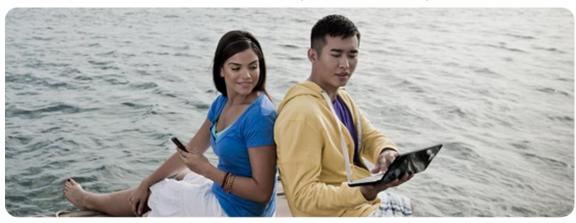

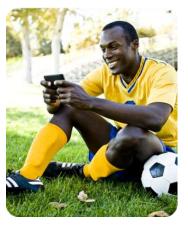

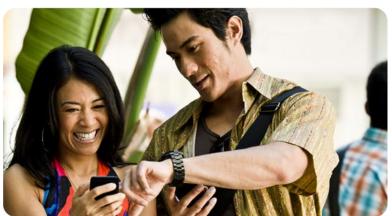

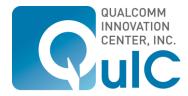

# What Is AllJoyn?

Open Source Application Development Framework to Enable Ad Hoc, Proximity-based, Peer-to-peer Networking

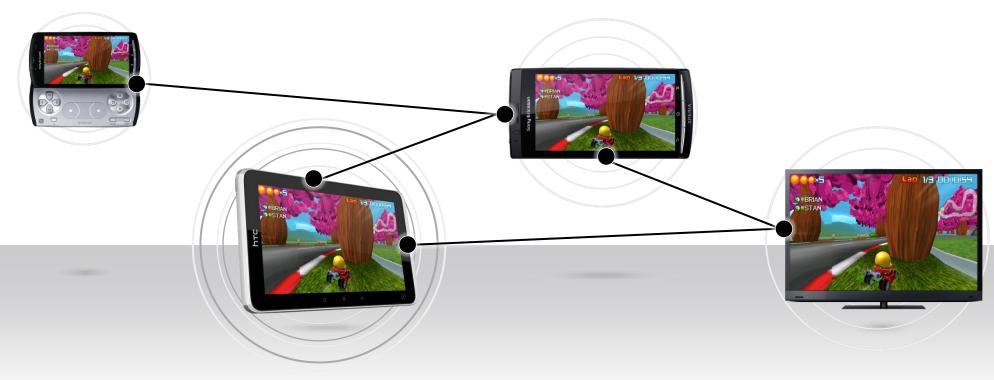

AllJoyn brings proximity awareness to mobile apps, unleashing a whole new set of user experiences to smartphones, tablets, PCs, TVs and more

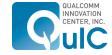

# AllJoyn is a Software Framework

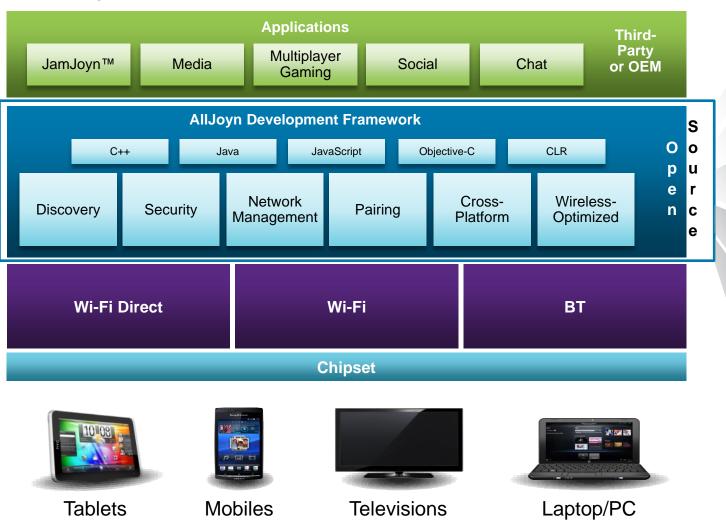

Open Sourced (Apache 2.0 License)

Enables Developers to Easily Add P2P Experiences to Their Apps

Application Layer Discovery (What services are running on nearby devices that are reachable)

Application Layer Security (What information can a service access on your phone, what's off limits)

Interoperate Across Different OS and Bearers (Developer does not need to know anything about Bluetooth, Wi-Fi, Android, Windows, etc.)

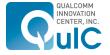

Open Source. Open Possibilities.

# What About Other P2P Solutions?

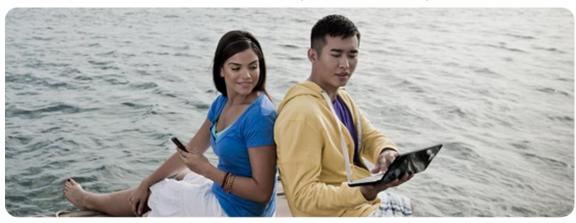

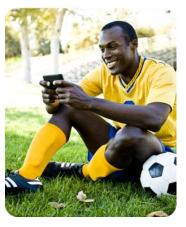

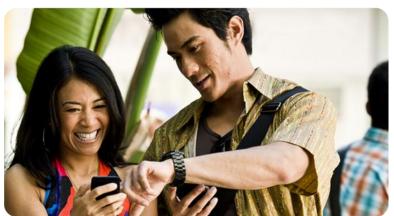

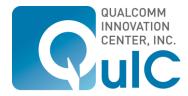

# What About Existing Protocols?

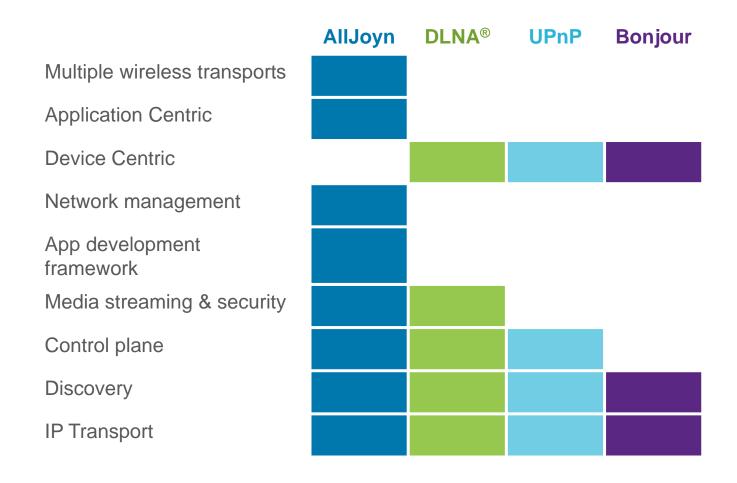

Other peer-to-peer platforms focus on their own ecosystem

Could be standards that are slow to change and fixed in design

AllJoyn is a complete package that works across different operating systems and programming languages to provide a complete solution

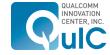

# What About Existing Protocols?

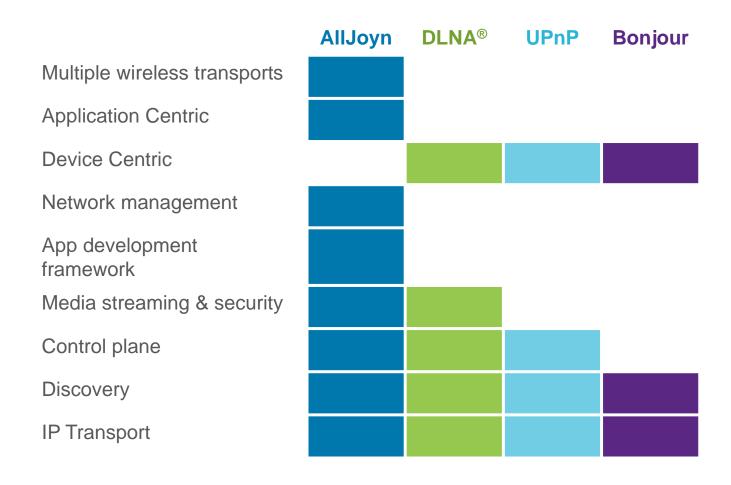

NFC is for small data loads and devices must be touching

AllJoyn can de adopted to use NFC as a transport

 Could be a great discovery transport with communication occurring over WiFi or BT

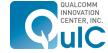

# What About Existing Protocols?

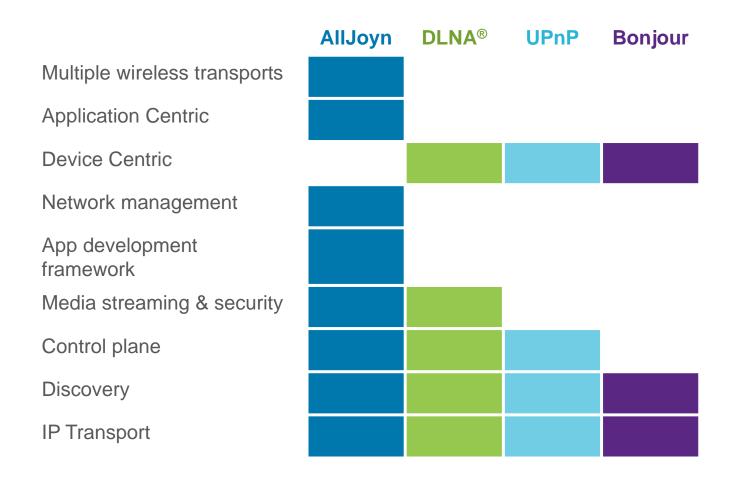

WiFi Direct is much like BT with device pairing

Focus is on establishing IP networks

AllJoyn avoids the complications of pairing devices

Provides higher level
 API's that work across
 different wireless protocols

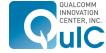

# What Operating Systems and Languages?

#### **TODAY**

Android 2.1 (Éclair) and newer Windows® 7 and XP

Linux

**BETA RELEASE** 

Windows® RT

IN DEVELOPMENT

iOS

AllJoyn is open source and available <a href="http://www.alljoyn.org">http://www.alljoyn.org</a>

### **LANGUAGE BINDINGS**

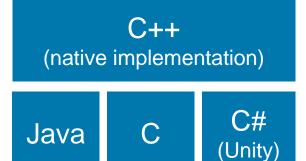

### IN DEVELOPMENT/DEMONSTRATED

JavaScript

C# (General)

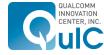

Open Source. Open Possibilities.

# AllJoyn Fundamentals

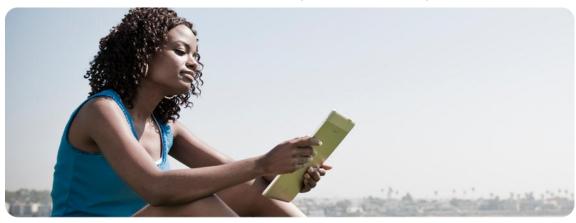

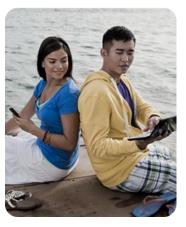

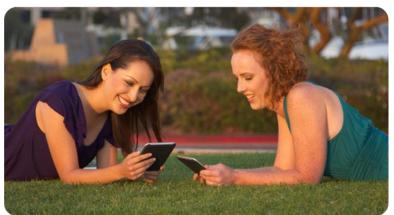

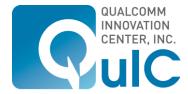

# AllJoyn Fundamentals

### AllJoyn is a distributed software bus

- Each device runs a bus daemon
- Applications communicate directly only with the daemon
- Daemons on each device communicate with daemons on other devices
- Daemons do message routing and namespace management

#### Bus formation is ad hoc

- Based on proximal discovery
- Abstracts multiple discovery mechanisms

### **Protocol is transport independent**

- Supports Wi-Fi and Bluetooth currently
- Working on Wi-Fi Direct

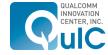

# Bus Attachments, Objects, Proxy Objects

# An application needs a Bus Attachment to communicate with the bus

 Bus Attachments provide a root (/) for the object hierarchy

### **Bus Objects implement interfaces**

- Bus Objects path names look like file paths, e.g. /org/AllJoyn/Games/chess
- Bus Object have methods than can be called remotely
- Bus Objects can emit signals

# Proxy Bus Objects are local representations of remote Bus Objects.

 Applications use proxy bus objects to make method calls to remote objects

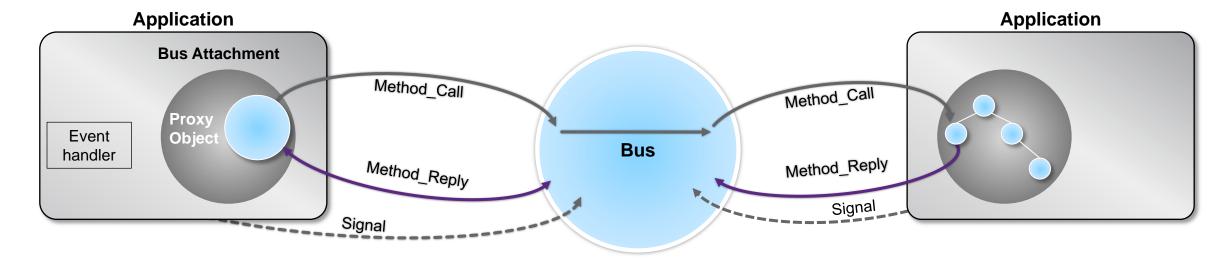

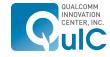

# Connect to the AllJoyn Bus

mBus = new BusAttachment(getClass().getName(), BusAttachment.RemoteMessage.Receive);

mBus.useOSLogging(true);

mBus.setDebugLevel("ALLJOYN\_JAVA", 7);

mBus.registerBusListener(new LocalBusListener());

status = mBus.connect();

if(Status.OK != status) {/\*ERROR \*/}

This object represents the connection to the bus (daemon)

Connect the attachment to the bus

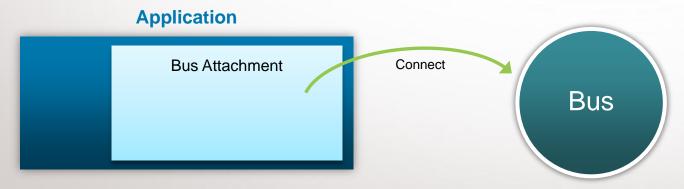

#### **Application**

**Bus Attachment** 

14

<sup>\*</sup> Code snippets licensed under the Apache License, version 2.0 http://www.apache.org/licenses/LICENSE-2.0 © 2012 QUALCOMM Incorporated. All rights reserved.

# Register Bus Objects

```
/* Define an interface that will be your AllJoyn interface for P2P communication */
@BusInterface (name = "org.alljoyn.bus.samples.training")
                                                                                                                     Define the Interface that
public interface AllJoynTrainingInterface {
                                                                                                                     represents the methods
                                                                                                                     of your P2P application
  @BusMethod(signature = "s")
  public void TraningMethod(String arg) throws BusException;
                                                                                                                     Implement the interface
class TrainingService implements AllJoynTrainingInterface, BusObject {
                                                                                                                     and BusObject so we can
   public void TraningMethod(String arg) { /* some code */ }
                                                                                                                     register this with the bus
theService = new TrainingService();
                                                                                                                     Create an object for the
Status status = mBus.registerBusObject(theService, "/TrainingService");
                                                                                                                     service and register with
                                                                                                                     the AllJoyn Bus
if(Status.OK != status) {/*ERROR */}
```

# Application Bus Attachment

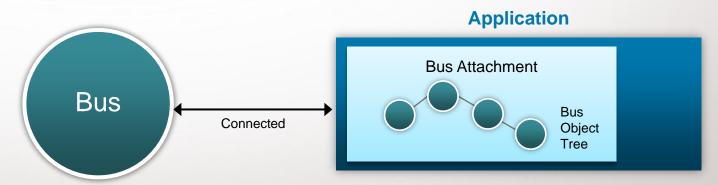

<sup>\*</sup> Code snippets licensed under the Apache License, version 2.0 http://www.apache.org/licenses/LICENSE-2.0 © 2012 QUALCOMM Incorporated. All rights reserved.

# Register Signal Handler

```
/* Define an interface that will be your AllJoyn interface for P2P communication */
@BusInterface (name = "org.alljoyn.bus.samples.training")
                                                                                                             Define the Interface that
public interface AllJoynTrainingInterface {
                                                                                                             represents the methods of your
                                                                                                             P2P application
  @BusSignal(signature = "s")
  public void SignalMethod(String arg) throws BusException;
                                                                                                             Let the Bus know what class
/* in the application register the class that implements the SignalMethod handler*/
                                                                                                             contains the handler for signals
status = mBus.registerSignalHandlers(this);
if(Status.OK != status) {/*ERROR */}
/* Here is the handler */
                                                                                                             This method executes when a
@BusSignalHandler(iface = "com.alljoyn.bus.samples.training", signal = "SignalMethod")
                                                                                                             signal is sent out assuming device
                                                                                                             is connected on same session.
public void SignalMethod(String arg) { /* some code */ }
```

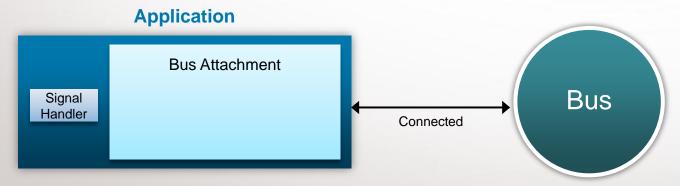

#### **Application**

**Bus Attachment** 

<sup>\*</sup> Code snippets licensed under the Apache License, version 2.0 http://www.apache.org/licenses/LICENSE-2.0

### Advertise Well-Known Name

Status status = mBus.advertiseName("com.alljoyn.org.samples.training", SessionOpts.*TRANSPORT\_ANY);* if(Status.*OK* != status) {

/\*ERROR – Failed to advertise name\*/
status = mBus.releaseName(("com.alljoyn.org.samples.training");

Register with the bus that we are going to be aliased the com.alljoyn.org.samples.training class

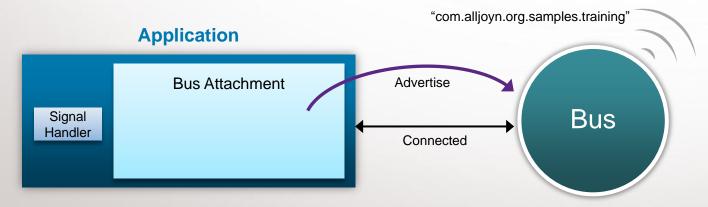

# Bus Attachment

Dus / ttaciment

**Application** 

<sup>\*</sup> Code snippets licensed under the Apache License, version 2.0 http://www.apache.org/licenses/LICENSE-2.0 © 2012 QUALCOMM Incorporated. All rights reserved.

### Discover Well-Known Names

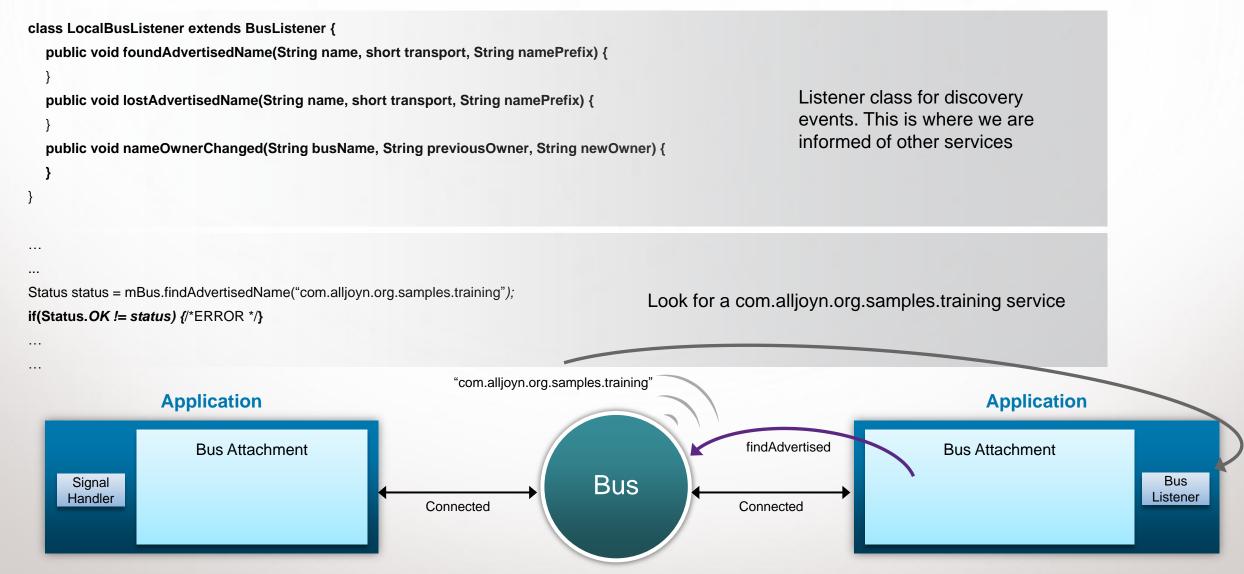

<sup>\*</sup> Code snippets licensed under the Apache License, version 2.0 http://www.apache.org/licenses/LICENSE-2.0 © 2012 QUALCOMM Incorporated. All rights reserved.

18

### Create a Session

```
class MySessionPortListener extends SessionPortListener {
    public boolean acceptSessionJoiner(short sessionPort, String joiner, SessionOpts sessionOpts) {
        return true;
    }
    public void sessionJoined(short sessionPort, final int sessionId, String joiner) {
        mBus.setSessionListener(sessionId, new MySessionListener());
    }
}

Mutable.ShortValue agreedUponPort = new Mutable.ShortValue(55); /* value can be 1 to 32767 (max short) */
SessionOpts sessionOpts = new SessionOpts();
sessionOpts.traffic = SessionOpts.TRAFFIC_MESSAGES;
sessionOpts.isMultipoint = true;
sessionOpts.proximity = SessionOpts.PROXIMITY_ANY;
sessionOpts.transports = SessionOpts.TRANSPORT_ANY;
Status status = mBus.bindSessionPort(agreedUponPort, sessionOpts, new MySessionPortListener());
if(Status.OK != status) {/*ERROR - Could not create a session*/}
```

Listener class for session events. Lets us accept sessions and informs when users join.

We create the session based on the Session Options we pass. We can specify the transport interface here for the supported types

# Application Session Port Listener Signal Handler Session Listener Connected Session on port 55

#### **Application**

**Bus Attachment** 

<sup>\*</sup> Code snippets licensed under the Apache License, version 2.0 http://www.apache.org/licenses/LICENSE-2.0

### Join a Session

```
short agreedUponPort = 55; /* value can be 1 to 32767 (max short) */
SessionOpts sessionOpts = new SessionOpts();
                                                                                                           We have already found the name
Mutable.IntegerValue sessionId = new Mutable.IntegerValue();
                                                                                                           so we now join the session
Status status = mBus.joinSession("com.alljoyn.org.sample.training", agreedUponPort, sessionId,
                                                       sessionOpts, new MySessionListener());
if(Status.OK == status) {
                                                                                    class MySessionListener extends SessionListener {
  /* NOW CONNECTED */
                                                                                       public void sessionLost(int sessionId) { }
                                                                                       public void sessionMemberAdded(int sessionId, String uniqueName) {}
} else if(status == Status.ALLJOYN_JOINSESSION_REPLY_ALREADY_JOINED) {
                                                                                       public void sessionMemberRemoved(int sessionId, String uniqueName) {}
  /* ALREADY JOINED */
} else {
  /* ERROR */
                                   True or False
                               acceptSessionJoiner
                                                                                                       Status.OK
                                         sessionJoined
                   Application
                                                                                                                                           Application
                                                                                                        ioinSession
      Session
                        Bus Attachment
                                                                                                                                     Bus Attachment
       Port
      Listener
      Signal
                                                                                  Bus
                                                                                                                                                                     Bus
     Handler
                                                                                                                                                                    Listener
                                                         Connected
                                                                                                       Connected
     Session
                                                          Session on port 55
     Listener
```

<sup>\*</sup> Code snippets licensed under the Apache License, version 2.0 http://www.apache.org/licenses/LICENSE-2.0

Open Source. Open Possibilities.

# Add AllJoyn to an Android Application

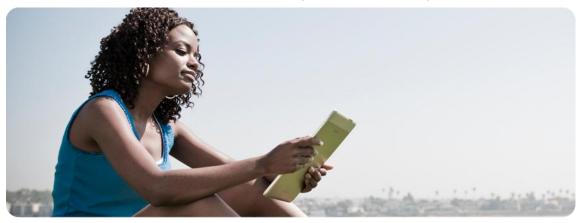

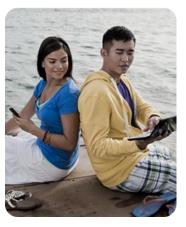

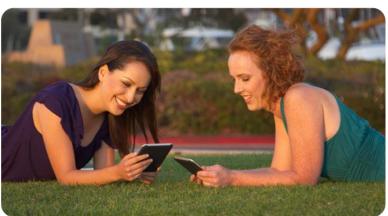

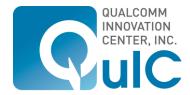

## **Download Packages**

#### **Download Android SDK**

http://developer.android.com/sdk/index.html

### **Download & Setup Eclipse**

- http://eclipse.org/downloads/packages/eclipse-classic-372/indigosr2
- Install ADT: <a href="http://developer.android.com/sdk/eclipse-adt.html">http://developer.android.com/sdk/eclipse-adt.html</a>

### **Download AllJoyn SDK**

http://alljoyn.org/docs-and-downloads

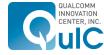

# Steps to Add AllJoyn to Existing Application

### **Download complete documentation here:**

- https://www.alljoyn.org/content/guide-alljoyn-development-using-java-sdk
- https://www.alljoyn.org/docs-and-downloads/documentation/alljoyn-android-environment-setup-guide

### **First: Import AllJoyn libraries**

- Create libs folder that contains:
  - alljoyn.jar
  - armeabi/liballjoyn\_java.so

**Second: Modify manifest to include permissions** 

Third: Add AllJoyn code

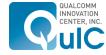

Open Source. Open Possibilities.

Simple Client/Server Sample Code Walkthrough — C++

Found in SDK

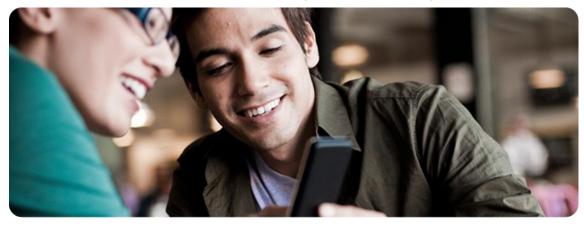

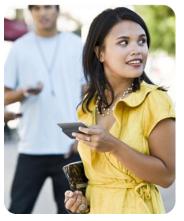

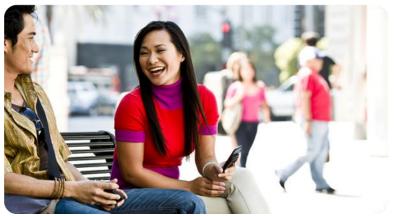

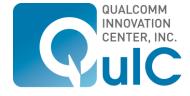

# Simple Client/Service Sample Walkthrough — C++

### C++ Simple sample found in the SDK:

- alljoyn-sdk-2-3-6-android-rel\samples\simple\client
- alljoyn-sdk-2-3-6-android-rel\samples\simple\service

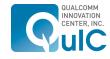

Open Source. Open Possibilities.

How to build and run AllJoyn at OS layer

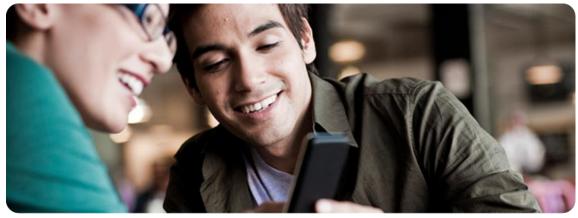

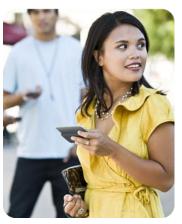

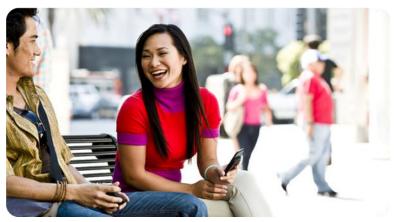

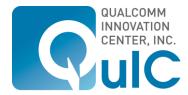

### Linux build instructions

### **Complete documentation here:**

https://www.alljoyn.org/docs-and-downloads/build-environment/configuring-build-environment-linux-platform

### **Download & Setup Environment**

- These tools are need at a minimum:
  - Python
  - SCons
  - Git
  - Repo
  - Java

### **Download AllJoyn source code**

http://alljoyn.github.com/download-source.html

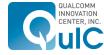

### Linux build instructions

### **Compile for Linux:**

scons CPU=x86 VARIANT=release scons CPU=x86-64 VARIANT=release

### **Compile for Android: \***

scons OS=android CPU=arm ANDROID\_NDK=/local/mnt/workspace/brian/android-ndk-r6b ANDROID\_SRC=/local/mnt/workspace/ICS ANDROID\_TARGET=generic VARIANT=release

\*Android Source code required to build for Android

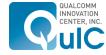

### Live demonstration

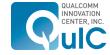

Qualcomm Innovation Center, Inc. 5775 Morehouse Drive San Diego, CA. 92121-1714 U.S.A.

Copyright © 2012 Qualcomm Innovation Center, Inc.

All rights reserved.

Not to be used, copied, reproduced in whole or in part, nor its contents revealed in any manner to others without the express written permission of Qualcomm Innovation Center, Inc.

This technical data may be subject to U.S. and international export, re-export, or transfer ("export") laws. Diversion contrary to U.S. and international law is strictly prohibited.

AllJoyn, JamJoyn, QuIC and the QuIC logo are trademarks of Qualcomm Innovation Center, Inc. Other product and brand names may be trademarks or registered trademarks of their respective owners.

Nothing in these materials is an offer to sell any of the components or devices referenced herein. Certain components for use in the U.S. are available only through licensed suppliers. Some components are not available for use in the U.S.

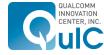

Open Source. Open Possibilities.

# Questions?

Thank you!

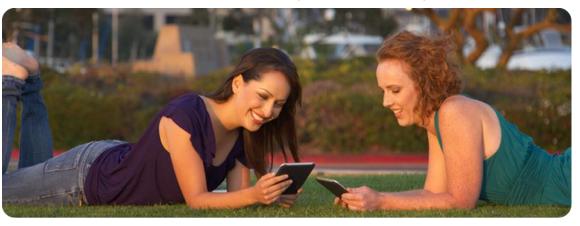

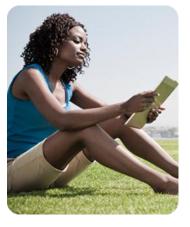

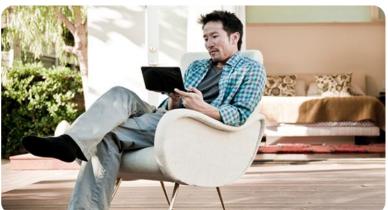

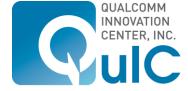